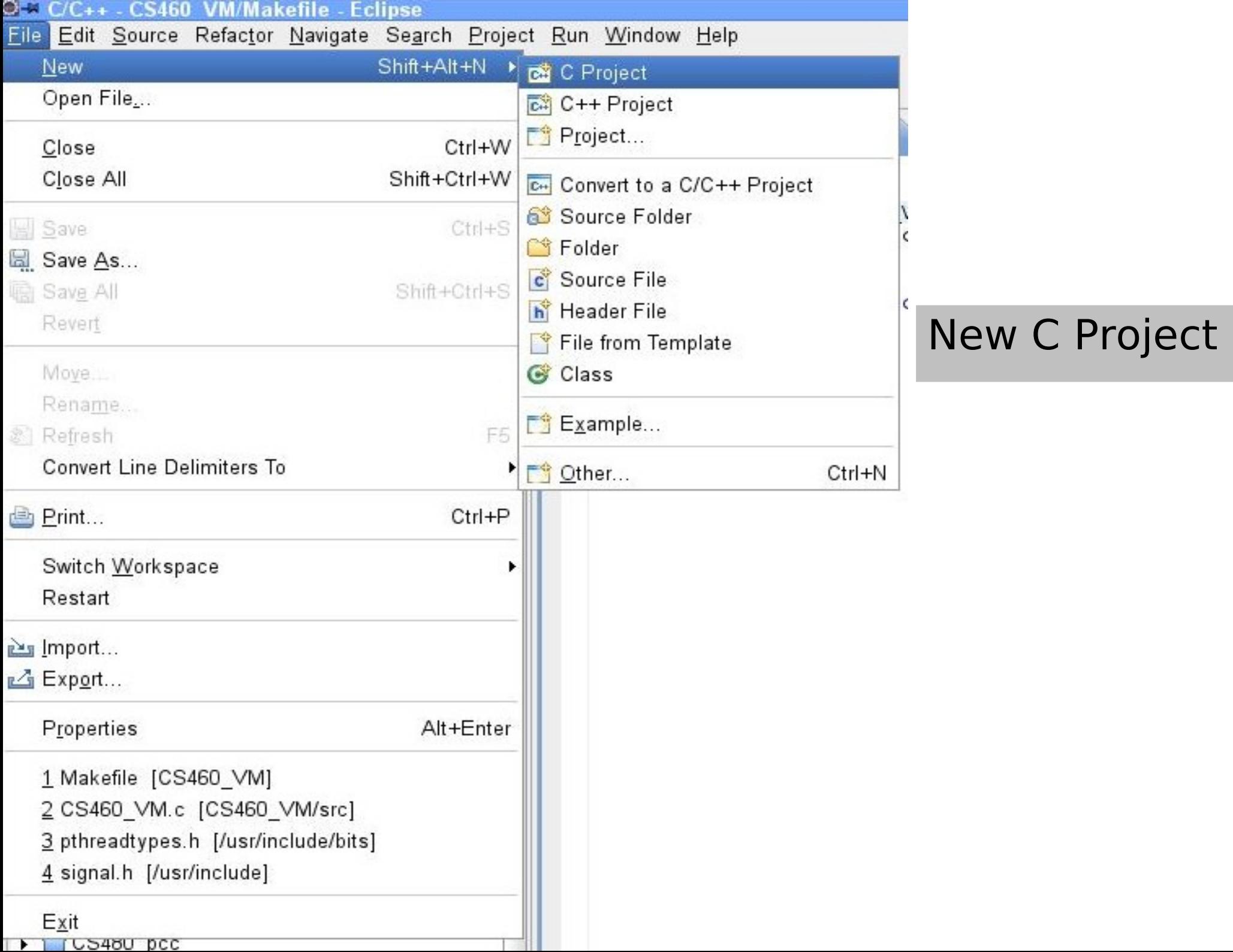

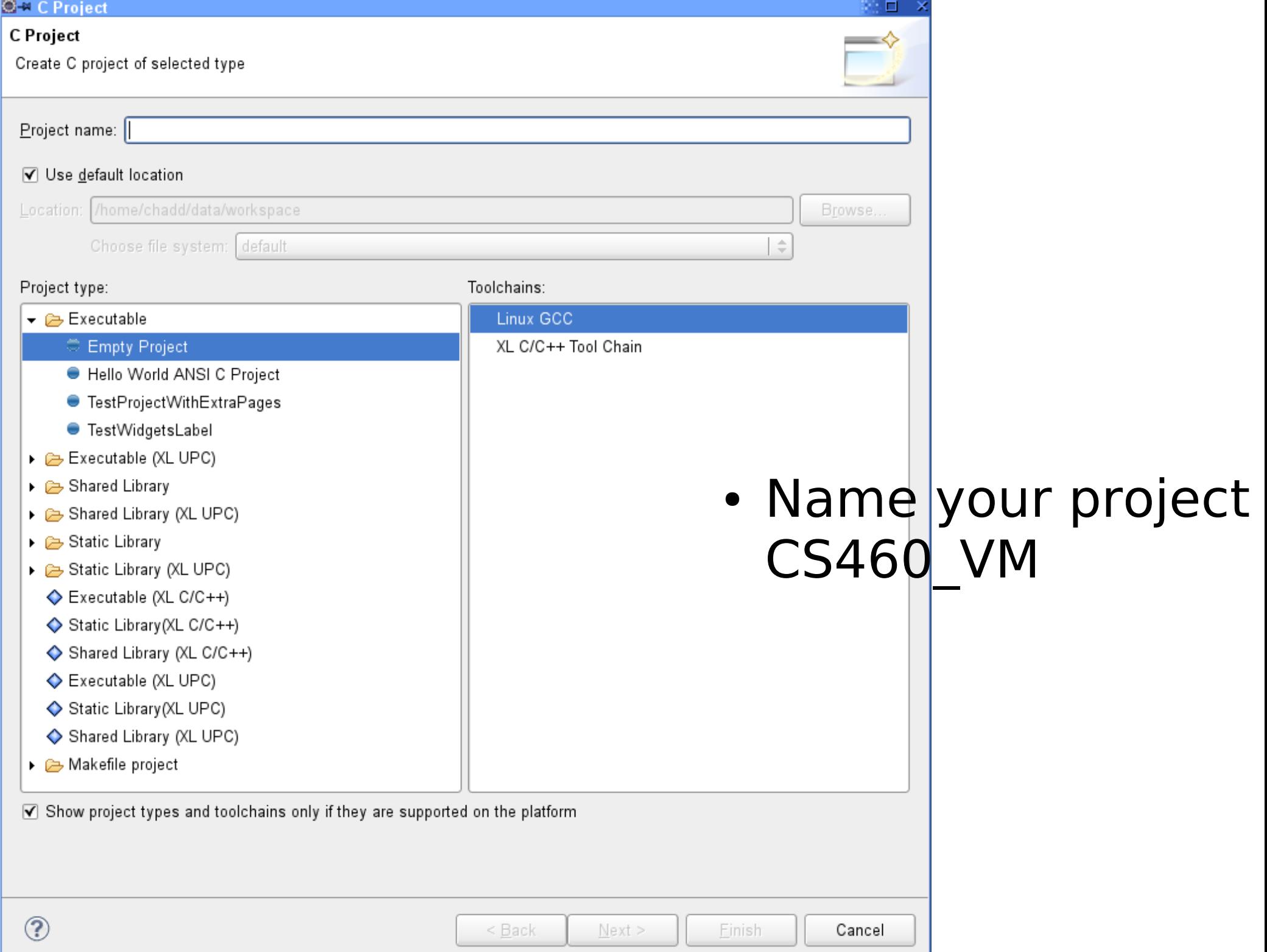

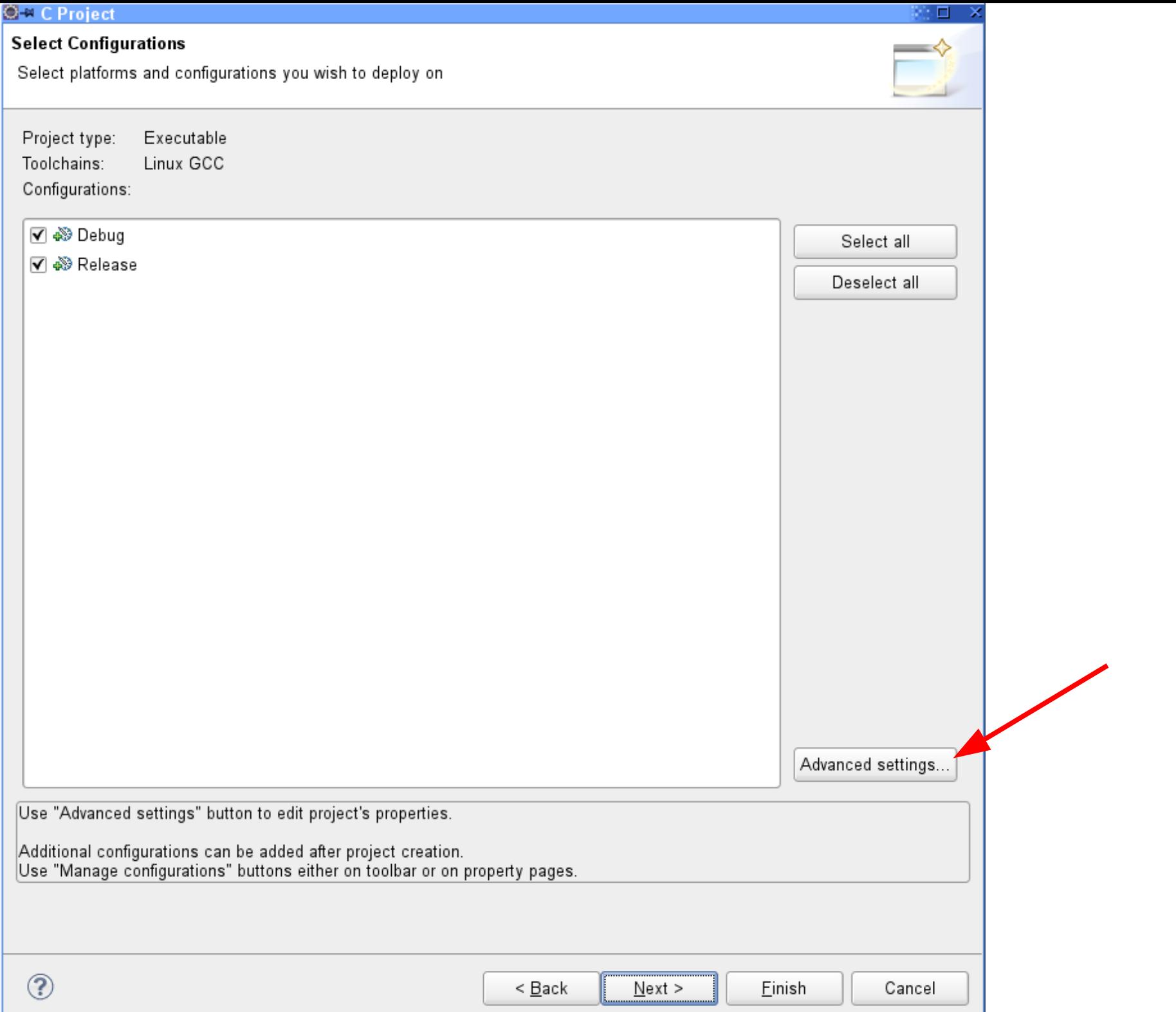

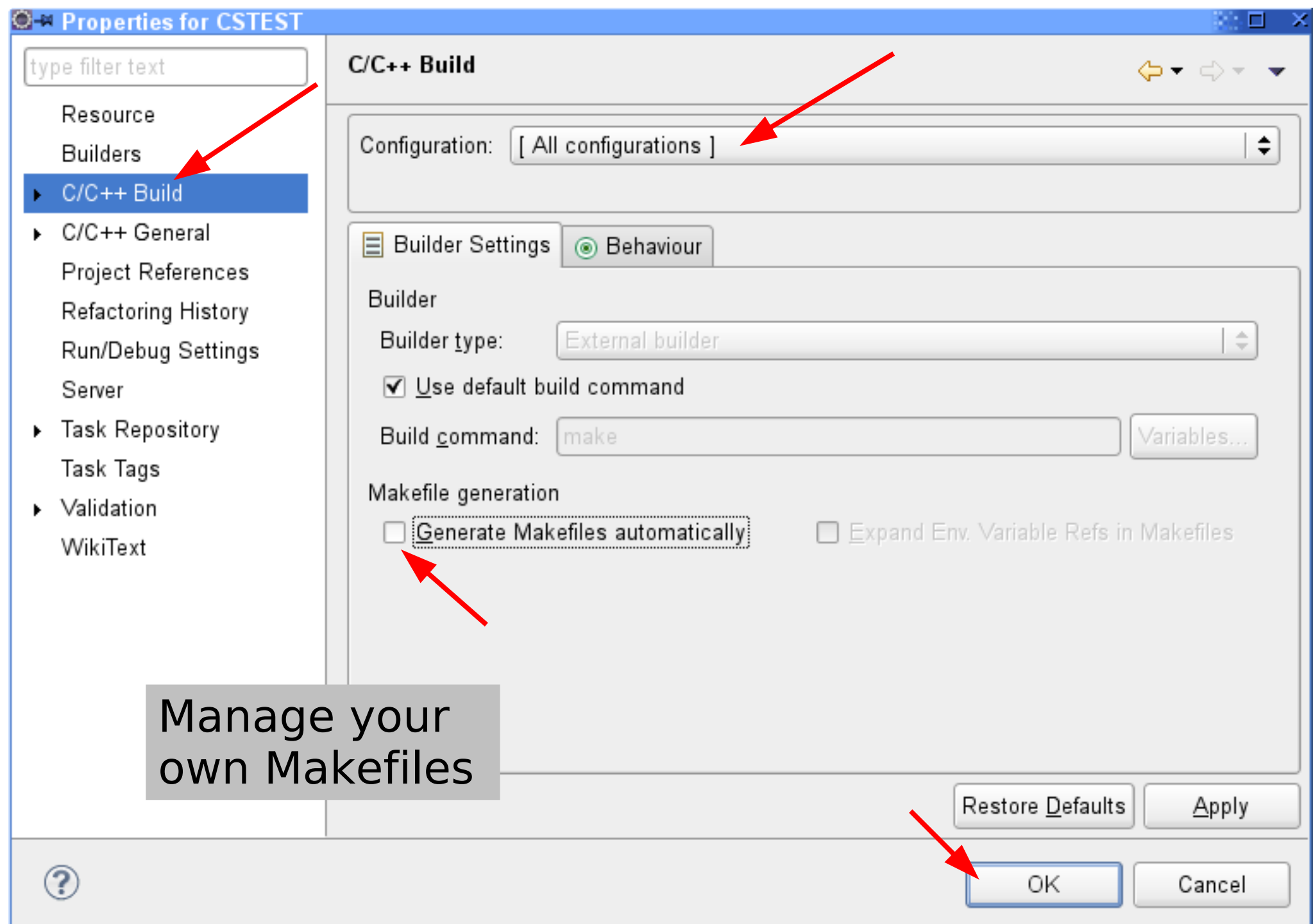

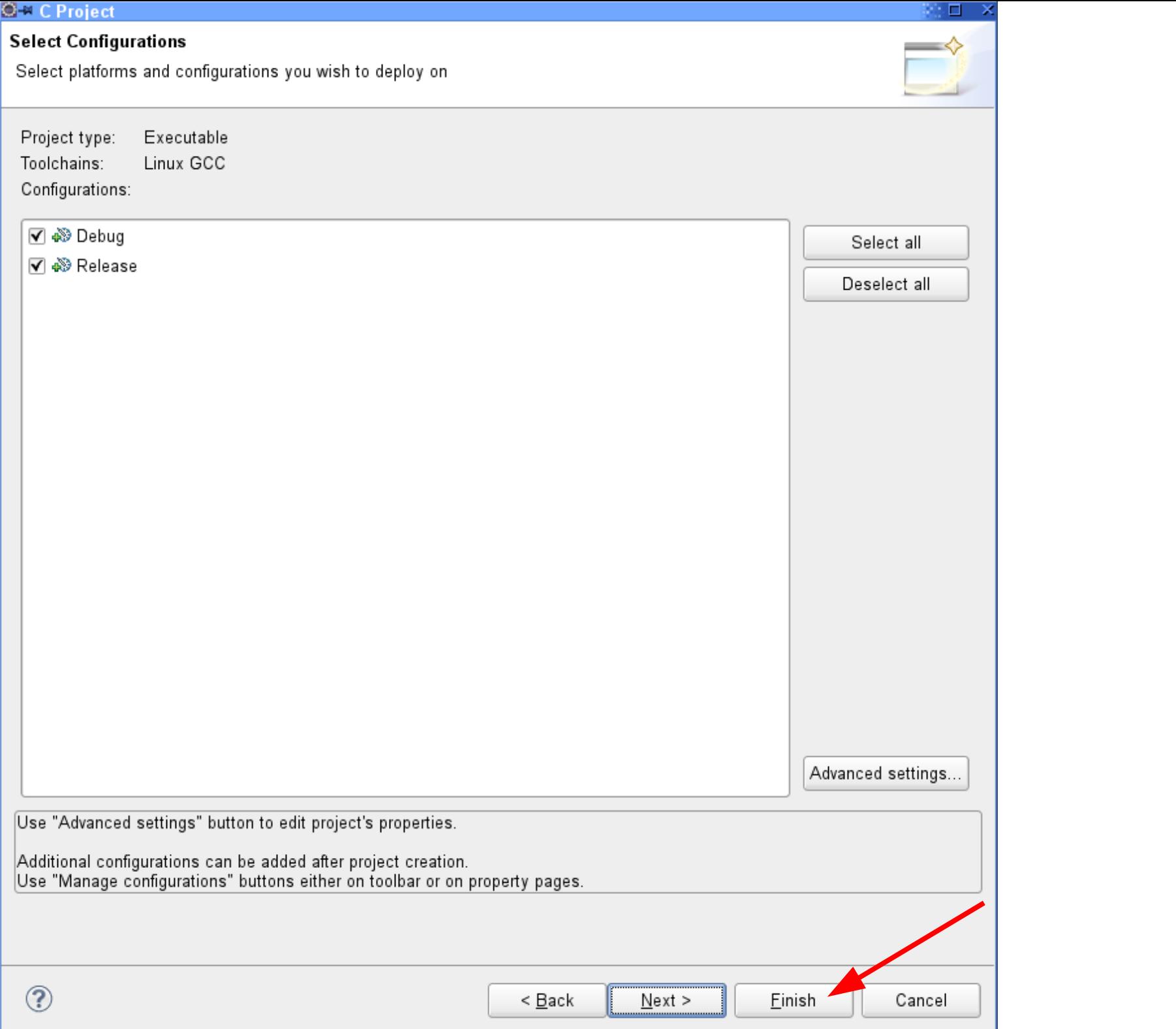

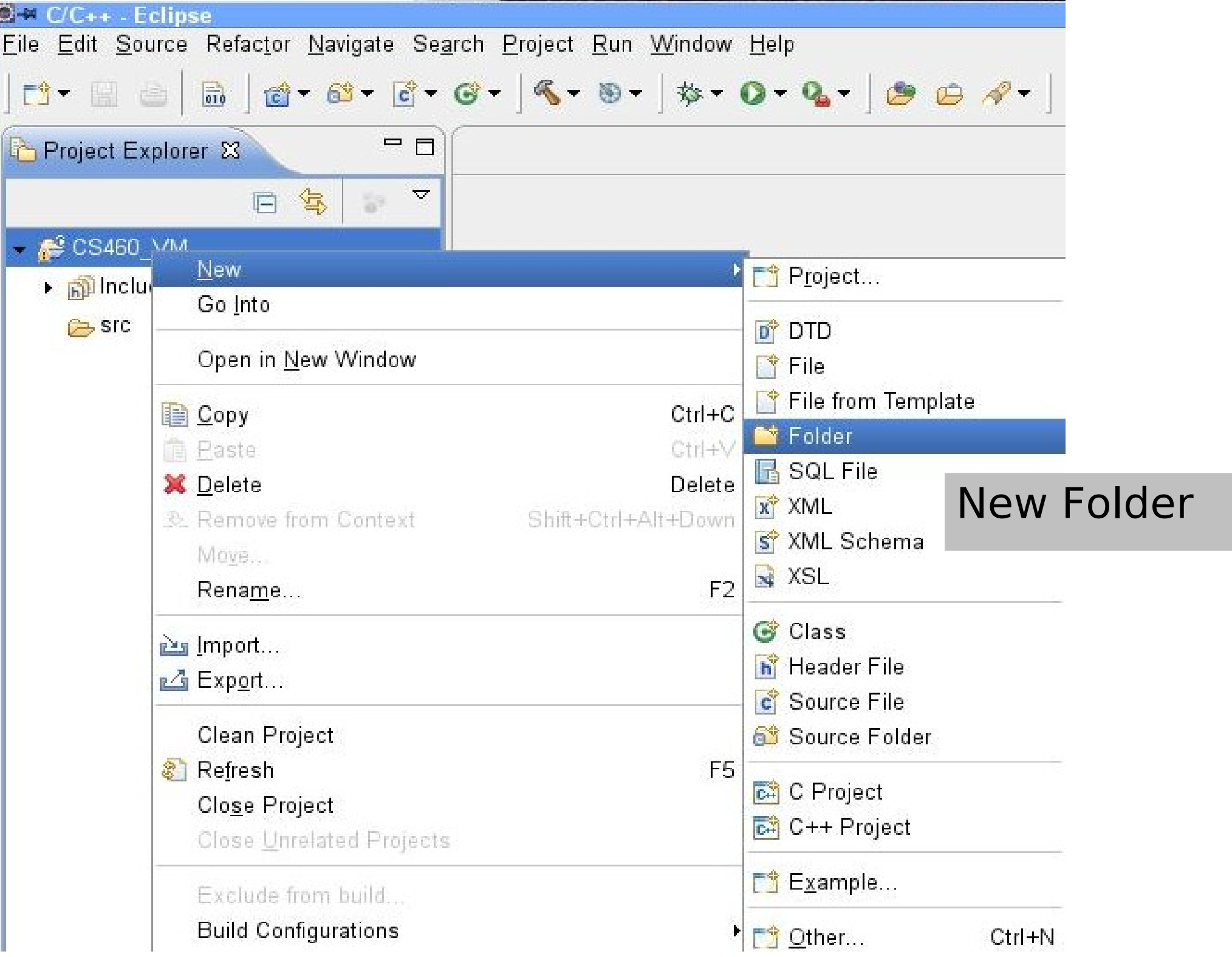

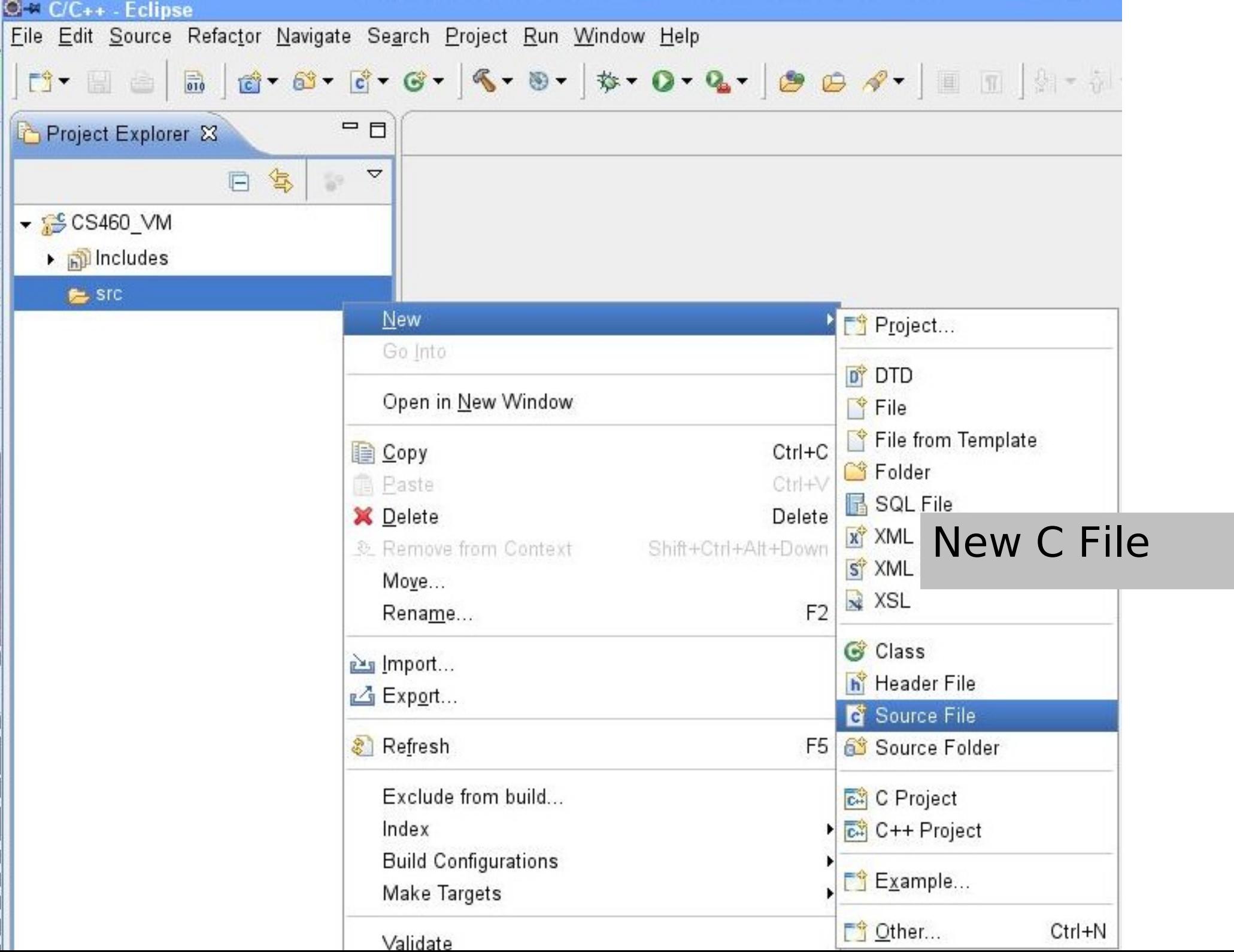

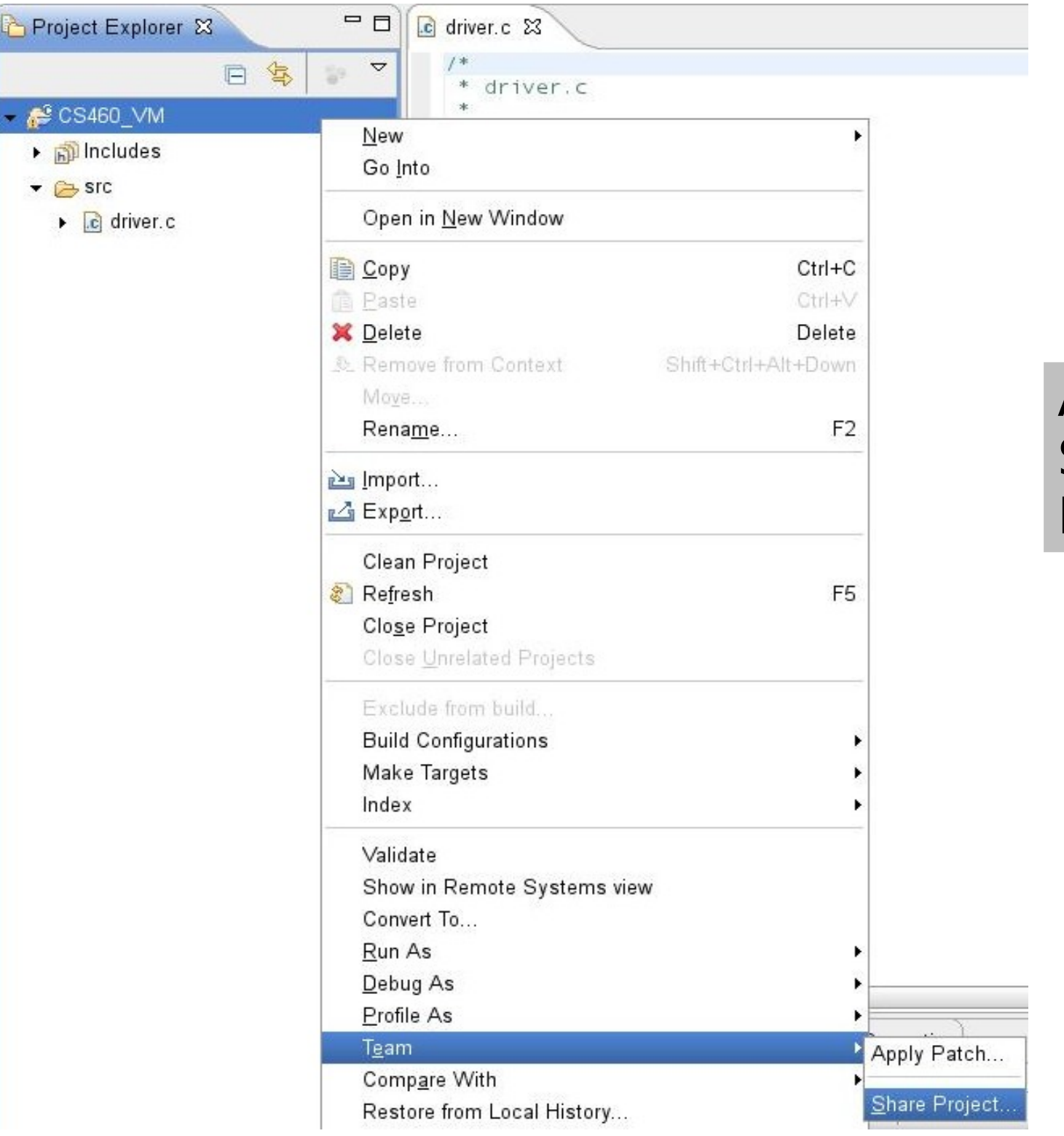

# Add to Subversion Repository

### **O-¤ Share Project**

## **Enter Repository Location Information**

Define the location and protocol required to connect with an existing SVN repository.

### Location

Url: svn+ssh://zeus.cs.pacificu.edu/home/chadd/SVNROOT

# Specify your **SVN Repository** on Zeus

П

 $\blacktriangledown$ 

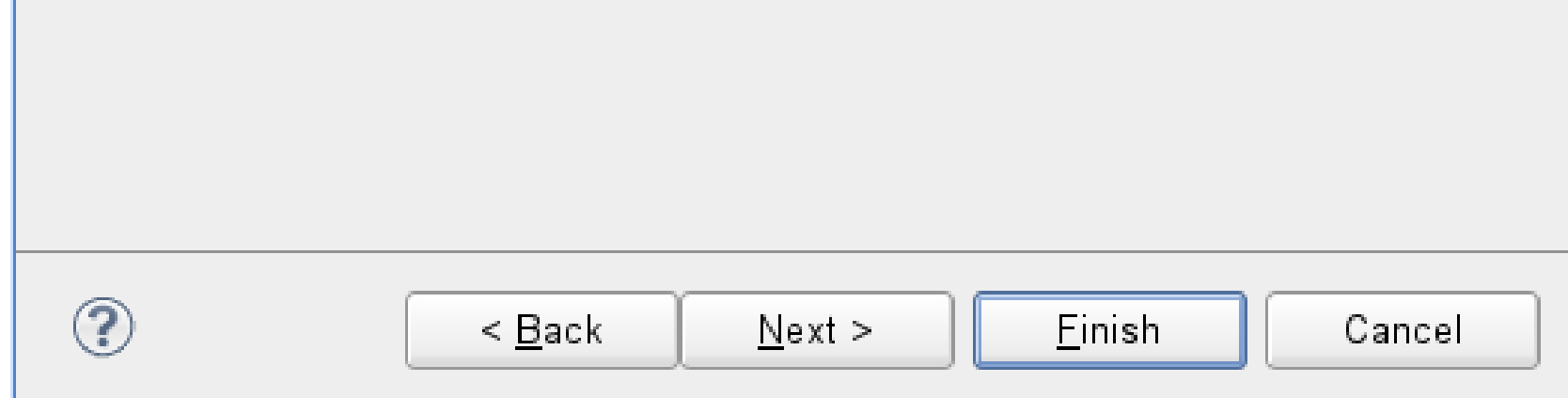

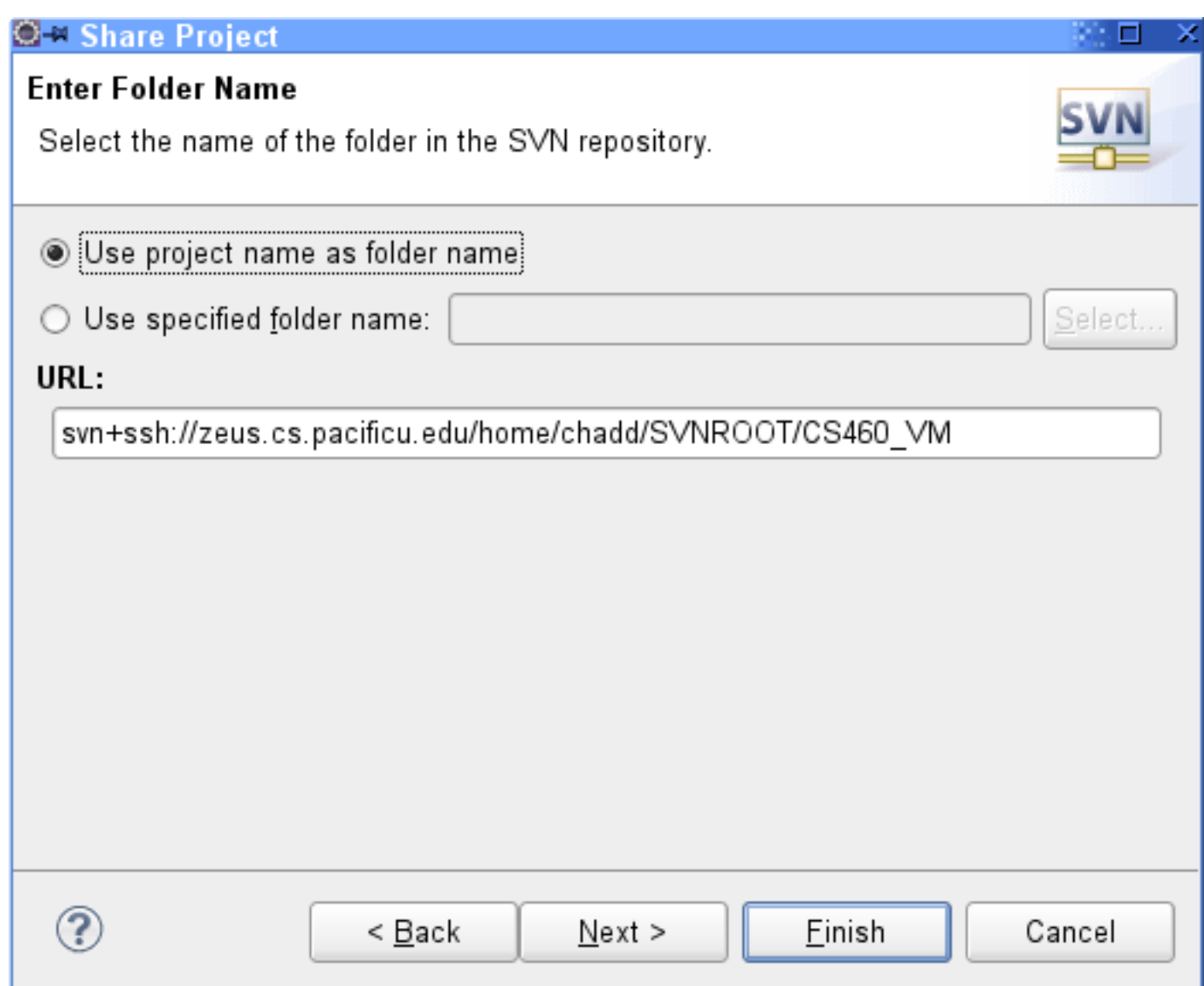

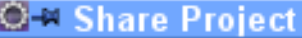

#### **Ready to Share Project**

Select Finish to import the project into the SVN repository.

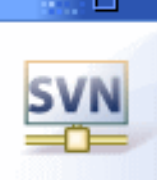

The wizard has all the information necessary to share your project with the SVN repository. When you click "Finish", the wizard will import your project into the repository and open the Synchronize view to allow you to commit your resources.

Edit the commit comment:

Initial import.

# Do initial import of project.

# This does NOT add any files to SVN

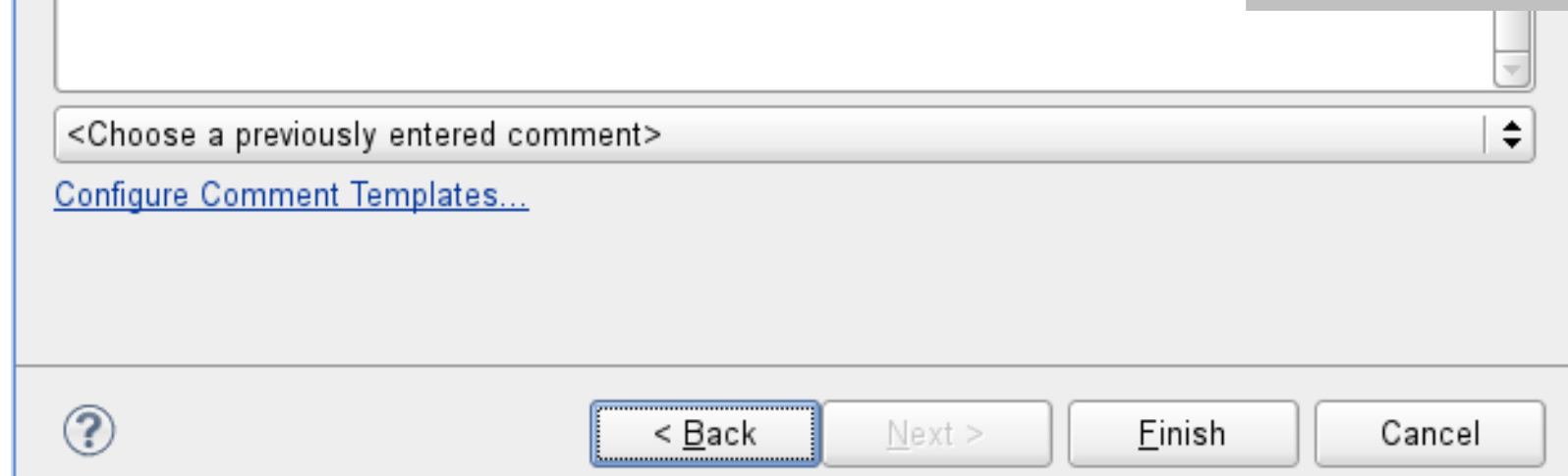

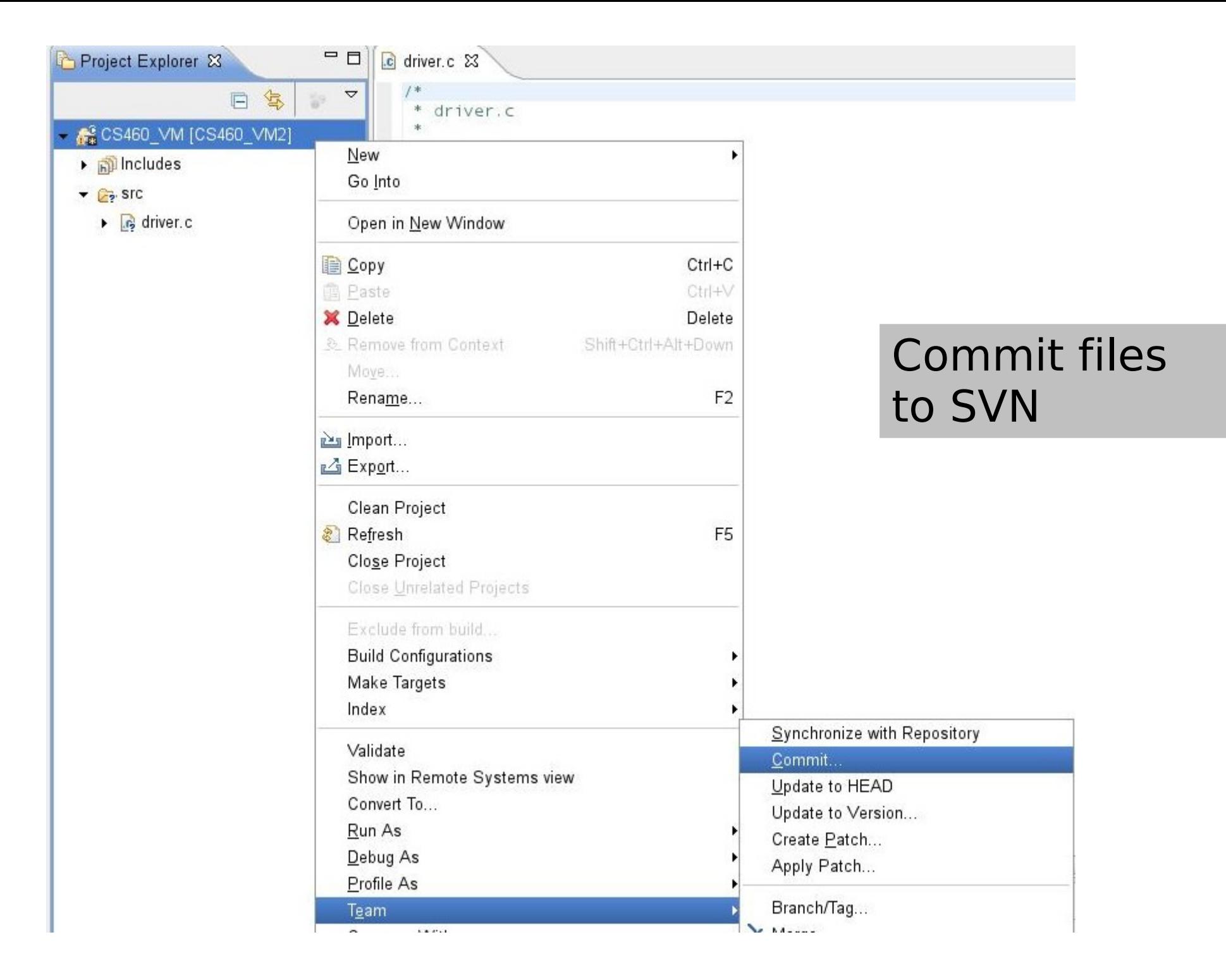

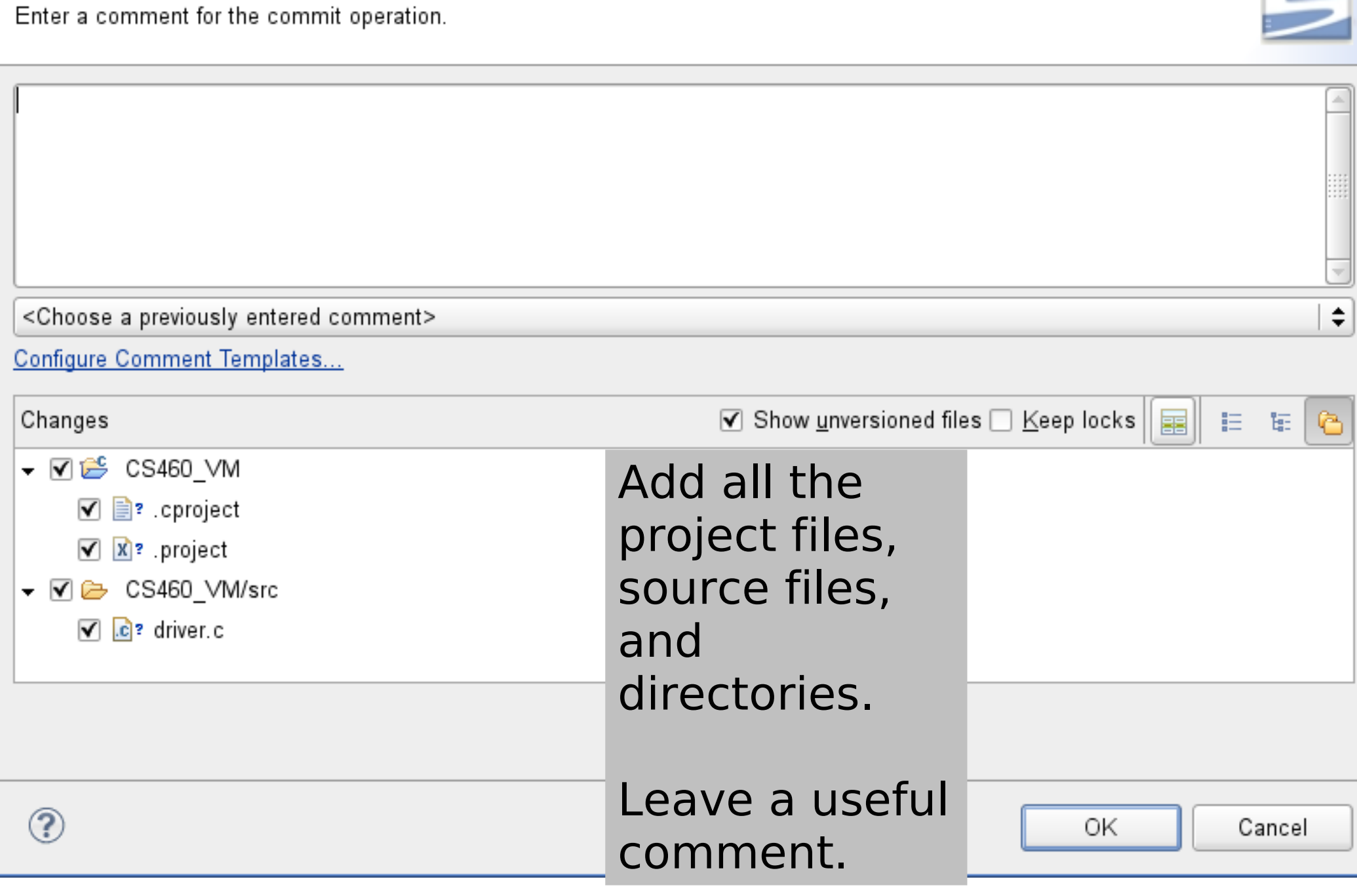

Commit to: svn+ssh://zeus.cs.pacificu.edu/home/chadd/SVNROOT/CS460\_VM2

総旦。

 $\overline{\phantom{0}}$ 

×

**O-¤ Commit** 

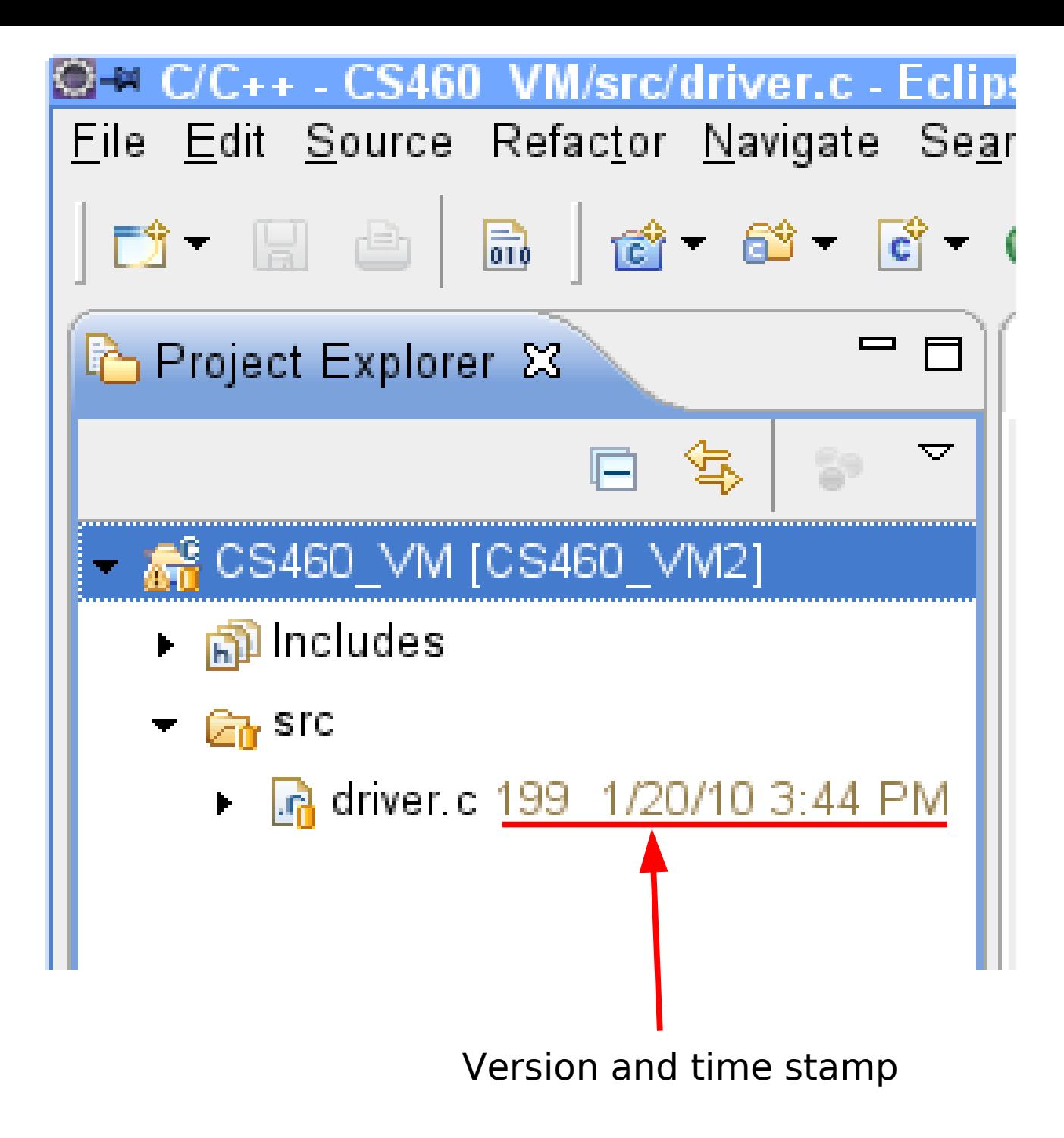

Success!